## **IBM Db2**

Follow the instructions below to connect Yellowfin to an IBM Db2 database.

Δ Yellowfin does not ship with the driver required for this connection due to licensing/paywall reasons. You will need to manually upload the driver through the [Plugin Manager](https://wiki.yellowfinbi.com/display/yfcurrent/Plugin+Management) or [Creating a Basic Data Source Connection.](https://wiki.yellowfinbi.com/display/yfcurrent/Creating+a+Basic+Data+Source+Connection)

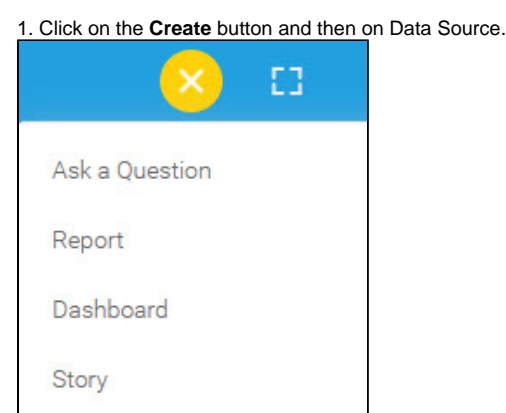

Present View Data Source **Transformation Flow** Discussion

2. Select **IBM Db2** from the databases list.

Task

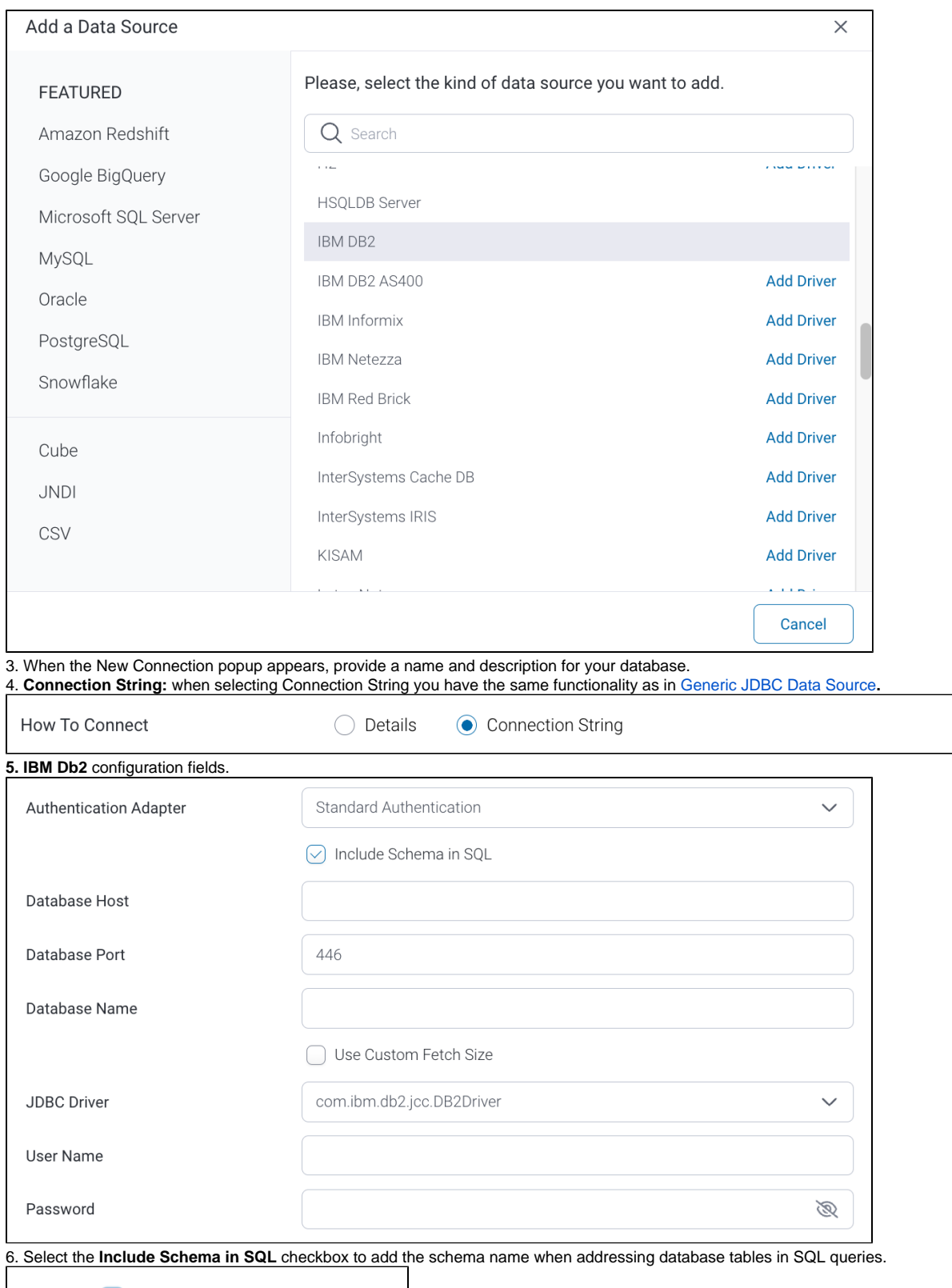

 $\odot$  Include Schema in SQL

7. Next, enter the name of the server hosting the database.

8. The TCP/IP port number required for this database, will already be displayed.

9. Specify the name of the database containing the data that you require.

10. Select the **Use Custom Fetch Size** checkbox if you want a specific number of data rows to be retrieved from the database after a query is executed, instead of fetching its entire result. Specify the number of rows in the newly appearing Fetch Size field. This will allow Yellowfin to process data faster.

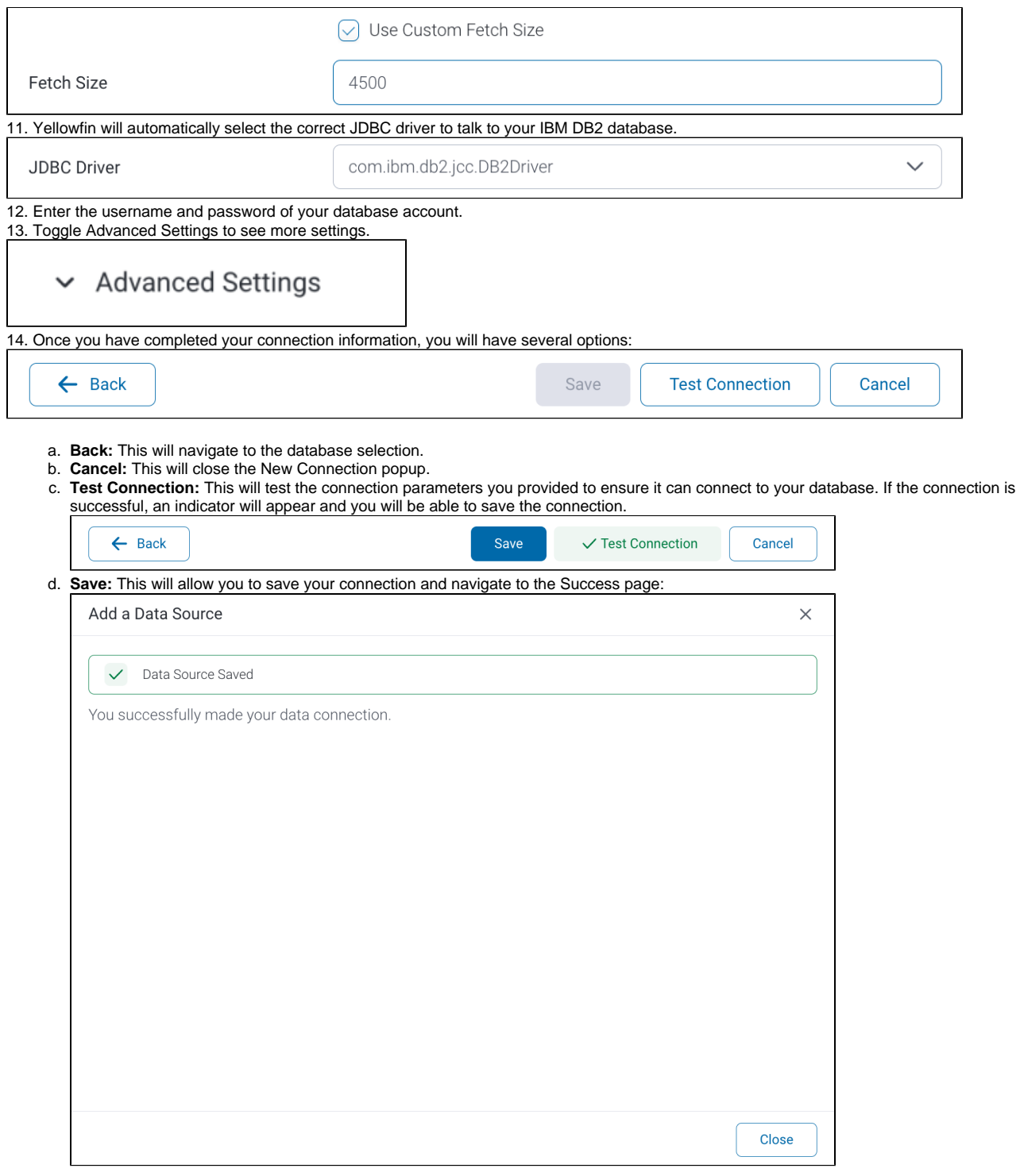